## **Inloggning med Yubikey**

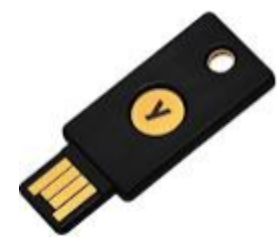

Alternativ inloggning kan ske me[d Yubikey.](https://www.yubico.com/) Inloggning med Yubikey kombineras med lösenord.

Observera att att det finns olika typer men **endast Yubikey 5 fungerar med SGX**.

## **Kom igång med Yubikey**

- 1. Om du inte redan har en Yubikey kan du köpa en från bl.a. Dustin eller direkt från Yubico. Observera att att det finns olika typer men **endast Yubikey 5 fungerar med SGX**.
- 2. E-posta din yubikey-nyckel till [support@antwork.se](mailto:support@antwork.se) för att koppla din Yubikey till SGX. Tryck på den knappen (dvs Y't) på din Yubikey, din Yubikey genererar nyckeln.

## **Inloggning med Yubikey**

- 1. Stoppa in din Yubikey i ett USB-uttag på din dator.
- 2. Välj fliken Lösenord.
- 3. Ange ditt användarnamn och lösenord.
- 4. Tryck på den knappen (dvs Y't) på din Yubikey utan att lämna fältet Lösenord.
- 5. Din Yubikey genererar en nyckel efter ditt lösenord och du loggas in. Du behöver inte välja Logga in.

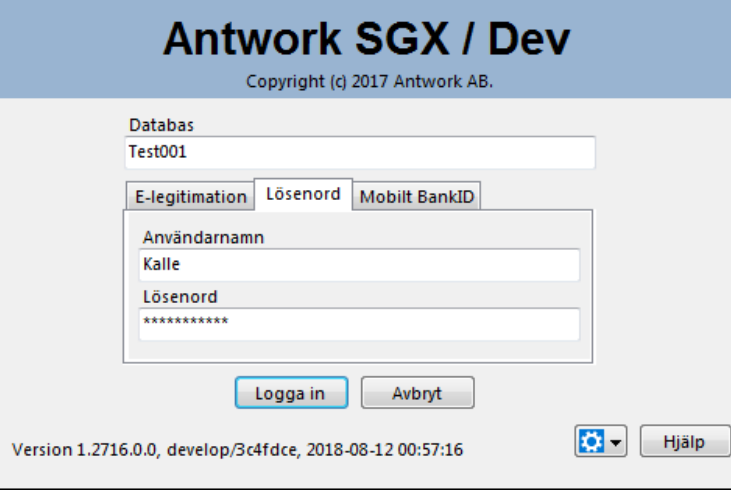

SG-X Hjälpsystem © ANTWORK AB